# **NPort P5150A Series Quick Installation Guide**

#### **Edition 2.0, December 2015**

#### **Technical Support Contact Information www.moxa.com/support**

#### Moxa Americas:

Toll-free: 1-888-669-2872 Tel: 1-714-528-6777 Fax: 1-714-528-6778

#### Moxa Europe:

Tel: +49-89-3 70 03 99-0 Fax: +49-89-3 70 03 99-99

#### Moxa India:

Tel: +91-80-4172-9088 Fax: +91-80-4132-1045 Moxa China (Shanghai office): Toll-free: 800-820-5036 Tel: +86-21-5258-9955 Fax: +86-21-5258-5505

#### Moxa Asia-Pacific:

Tel: +886-2-8919-1230 Fax: +886-2-8919-1231

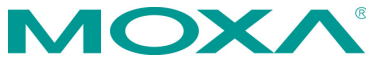

2015 Moxa Inc. All rights reserved.

**P/N: 1802051501011** \*1802051501011\*

# **Overview**

NPort P5150A series device servers are compact, palm-sized data communication devices that allow you to control RS-232/422/485 serial devices over a TCP/IP-based Ethernet.

**NOTE** "-T" indicates an extended temperature model.

### **Package Checklist**

Before installing the NPort P5150A series device server, verify that the package contains the following items:

- 1 NPort P5150A serial device server
- 4 stick-on pads
- Document & Software CD
- Quick Installation Guide
- Product Warranty Statement

#### *Optional Accessory*

• DK-35A: DIN-Rail Mounting Kit (35 mm)

*Notify your sales representative if any of the above items are missing or damaged.*

## **Hardware Introduction**

As shown in the following figures, NPort P5150A series device servers have one male DB9 port for transmitting RS-232/422/485 serial data.

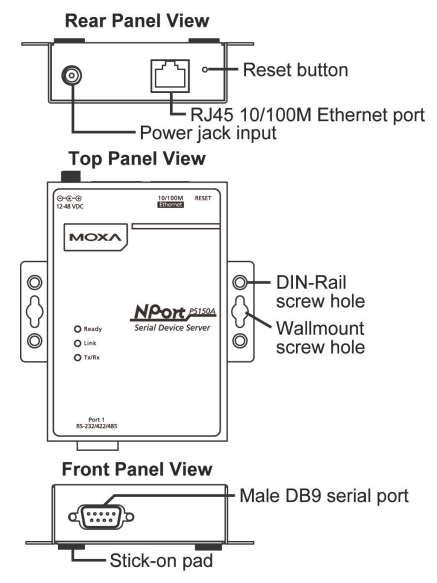

**Reset Button**—*Press and hold the Reset button for 5 seconds to load factory defaults*: Use a pointed object, such as a straightened paper clip or toothpick, to depress the reset button. This will cause the Ready LED to blink on and off. Once the Ready LED stops blinking (after about 5 seconds), release the reset button and the device server will start to load the factory defaults.

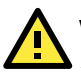

# **WARNING**

- 1. The equipment is designed for in-building installation only and is not intended to be connected to exposed (outside plant) networks.
- 2. This equipment is intended to be used in a Restricted Access Location.
- 3. This product is intended to be supplied by an UL60950-1 and IEC60950-1 certified Power Unit marked "LPS" and rated output rating: 12 to 48 VDC, 0.18 A minimum, 75°C.

**LED Indicators**—NPort P5150A's top panel has three LED indicators, which are described in the following table.

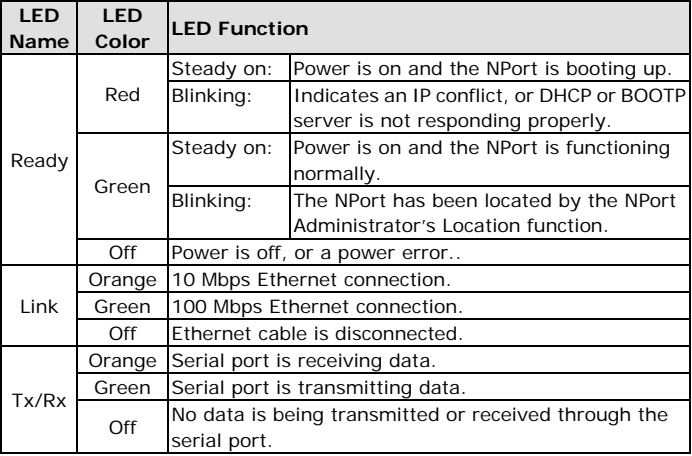

#### **Adjustable pull high/low resistor and terminator for RS-485**

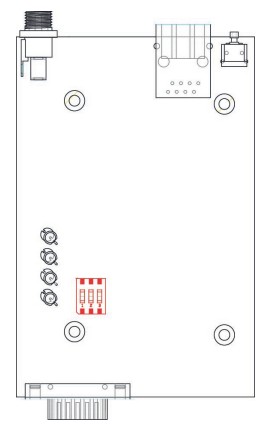

Remove the NPort P5150A's top cover and you will find DIP switches to adjust each serial port's pull-high, pull-low, and terminator. Do not use the 1 KΩ setting with RS-232 mode, as doing so will degrade the RS-232 signals and shorten the communications range.

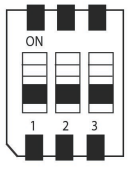

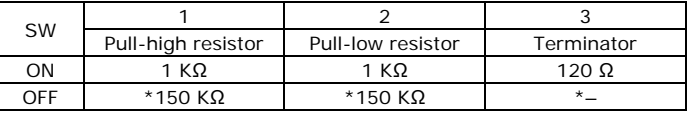

\*Default

# **Hardware Installation Information**

**STEP 1**: After removing the NPort P5150A series device server from the box, if you are not using a PoE switch, the first thing you should do is connect the power adaptor.

**STEP 2**: Connect the NPort P5150A series device server to a network. Use a standard straight-through Ethernet cable to connect to a PoE switch.

**STEP 3**: Connect the NPort P5150A series device server's serial port to a serial device.

**STEP 4: Placement options.** 

In addition to placing the NPort P5150A on a desktop or other horizontal surface, you may also make use of the DIN-Rail or Wall Mount options, as illustrated below.

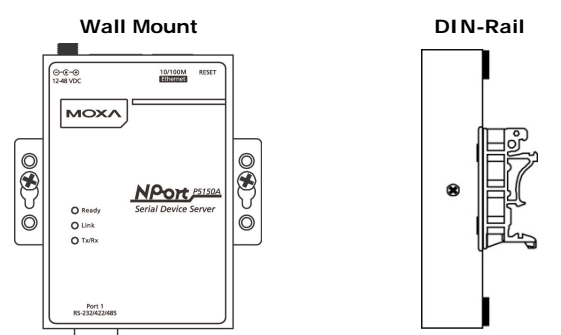

#### **Software Installation Information**

To install **NPort Administration Suite**, insert the **NPort Document & Software CD** into your computer's CD-ROM drive. Once the **NPort Installation CD** window opens, click on the **Software** folder, and then follow the instructions on the screen.

To view detailed information about **NPort Administration Suite**, click on the **Documents** folder, and then select "NPort P5150A Series User's Manual" to open the pdf version of the user's guide.

# **Pin Assignments**

### **Ethernet Port Pinouts**

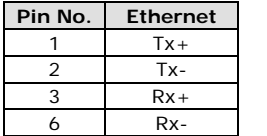

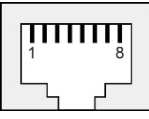

### **NPort P5150A—DB9 male (RS-232/422/485) port pinouts**

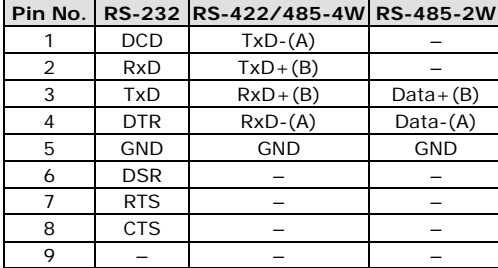

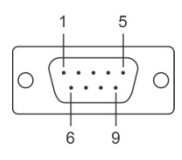

# **Specifications**

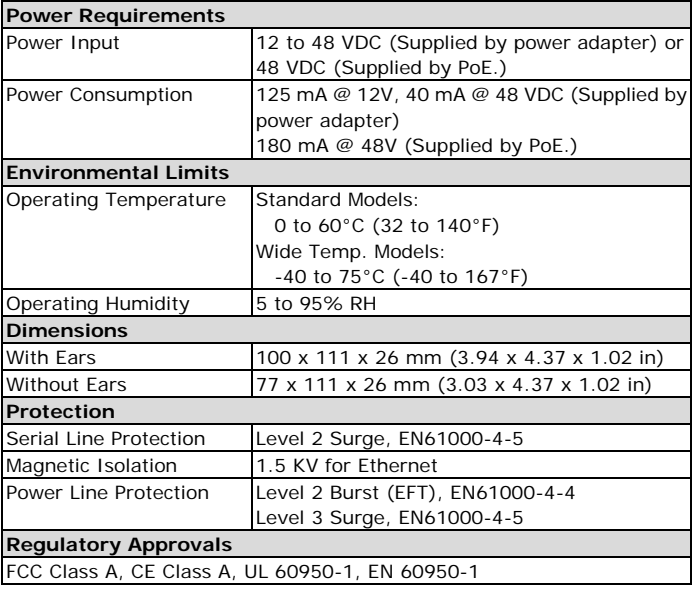